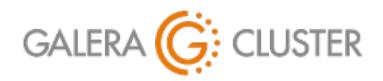

# Making Back-Ups with Galera Cluster

Codership Training

### Introduction

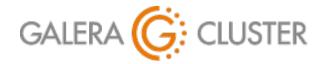

### **Introductions**

#### Codership Oy

Creators & Developers of Galera Cluster

Employees in Multiple Countries

#### Galera Cluster

Released Initially in May 2007

Over 1.5 Million Downloads

Russell Dyer, Presenter

KB Editor, Documentation, Instructor (MySQL, MariaDB)

Writer (O'Reilly Books)

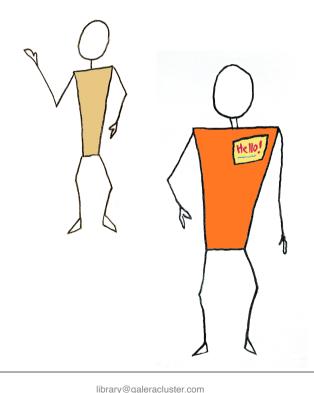

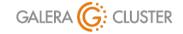

### **Tutorial Outline**

Back-Up Basics

Using Standard Replication

Using Galera Arbitrator

**Restoring Nodes** 

Back-Up Plan

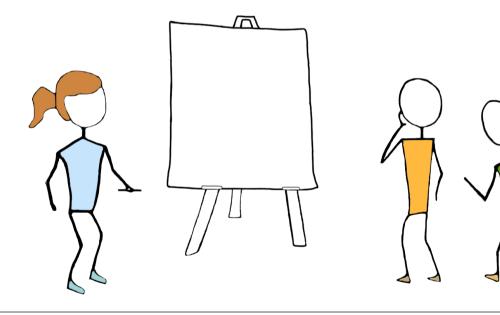

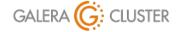

# **Back-Up Basics**

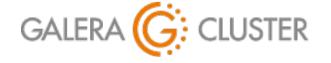

### **Backup Principles**

#### **POLICIES**

Make Thorough Back-Ups

Synchronize & Copy Binary Logs

Copy Configuration Files

Make Daily & Continuous Backups

Store Backups in Multiple

Locations

#### **PRAXIS**

Back-Up Methods

Physical Back-Ups

Logical Back-Ups

Verify Back-Ups

**Practice Recovering** 

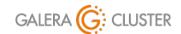

### **Physical Back-Ups**

#### **PRO POINTS**

More Intuitive & Simple

Faster than Other Methods

#### **CONTRA POINTS**

Usually Have to Stop mysqld

Won't Detect Corrupted Files

Not Useful for Migrations — Same Storage Engine

Physical & Logical Back-Ups: https://dev.mysql.com/doc/mysql-backup-excerpt/en/backup-types.html

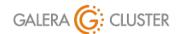

### **Logical Backups**

#### **PRO POINTS**

Produces Text Files with SQL Statements

Full or Specific Back-Ups

Can Be Used for Migration

Independent of Storage Engines

#### **CONTRA POINTS**

Slower & Requires Table Locks
Uses a Local Drive, not across
Network

Physical & Logical Back-Ups: https://dev.mysql.com/doc/mysql-backup-excerpt/en/backup-types.html

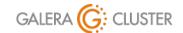

### Simple Galera Node Back-Up Procedure

Stop MySQL Daemon

Run Back-Up Utility on Down Node

mysqldump

rsync

Start MySQL Daemon

#### **Logical Back-Up**

Executed from Command-Line

#### **Physical Back-Up**

```
cd /backups/temp/
rsync -a /var/lib/mysql/ .
tar -czf ../backup-20191015.tgz *
```

Executed from Command-Line

Documentation on mysqldump: https://mariadb.com/kb/en/mariadb/mysqldump/

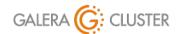

# Simple Galera Node Back-Up Demonstration

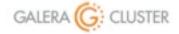

# **Using Standard Replication**

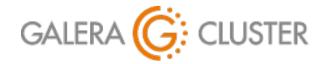

### **Using a Galera Slave**

Galera Nodes can be Master to Slave

Slave may be Used for Back-Ups

Extra Requirements for Galera Master & Slave

**Enable Binary Logs** 

Extra Parameter Settings

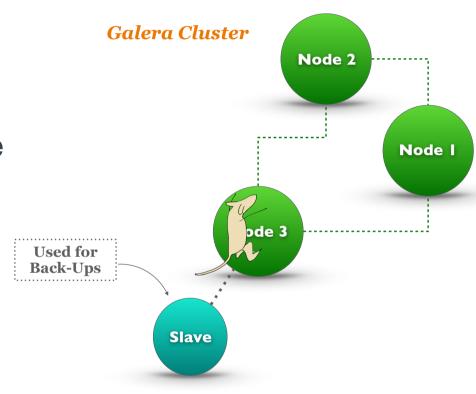

Using Standard Replication with Galera: https://mariadb.com/kb/en/library/using-mariadb-replication-with-mariadb-galera-cluster-using-mariadb-replica/

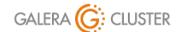

### **Galera Master Configuration**

```
Set server-id and

wsrep_gtid_domain_id & -

Same Value on All Nodes
```

```
Set gtid_domain_id to Unique

Values — Different Value than

wsrep gtid domain id
```

```
Enable wsrep_gtid_mode and log-
slave-updates — All Nodes
```

Enable Binary Log on All Nodes

```
[mysqld]
...
server-id = 01
gtid_domain_id = 1
wsrep_gtid_domain_id = 0

wsrep_gtid_mode = ON
log_slave_updates = ON

log-bin = /var/lib/mysql/master-bin
log-bin-index = /var/lib/mysql/master-bin.index
```

Excerpt from Database Configuration File

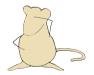

Galera Options: https://galeracluster.com/library/documentation/mysql-wsrep-options.html

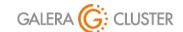

### **Galera Slave Configuration**

Set server-id to Unique Value

Add read-only On to Prevent Writes

Restart mysqld

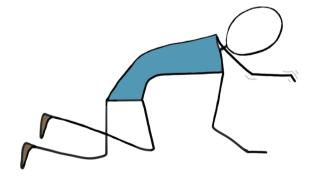

```
[mysqld]
...
server-id = 02
gtid_domain_id = 99
log-bin = /var/log/mysql/slave-bin
log-bin-index = /var/log/mysql/slave-bin.index
binlog_format = MIXED
relay-log-index = /var/lib/mysql/slave-relay-bin.index
relay-log = /var/lib/mysql/slave-relay-bin
read-only = 1
innodb-read-only = 1
```

Excerpt from Database Configuration File

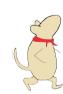

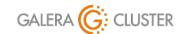

### **Galera Slave Preparation**

Load Data from Master

Execute CHANGE MASTER
Statement

Execute START SLAVE on Slave

### Logical Back-Up

```
mysqldump -p -u admin_backup /
    --flush-logs --all-databases /
    > /backups/backup-20191015.sql
```

Executed from Command-Line

```
\verb|mysql -p -u| root < \verb|backup-20191015.sql|
```

Executed from Command-Line

```
CHANGE MASTER TO

MASTER_HOST='172.31.31.202',

MASTER_PORT=3306,

MASTER_USER='replicator',

MASTER_PASSWORD='rover123';
```

Executed from  ${\tt mysq1}$  Client

MySQL Slave Options: https://dev.mysql.com/doc/refman/en/replication-options-slave.html MySQL CHANGE MASTER: https://dev.mysql.com/doc/refman/en/change-master-to.html

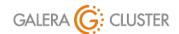

### **Monitoring Replication**

#### Regularly Check Status on Master

Includes Binary Log File Name & Position

Check Often Status of Replication on Slave

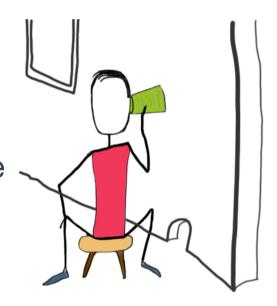

#### SHOW MASTER STATUS;

Executed from mysql Client on Master

#### SHOW SLAVE STATUS \G

Slave\_IO\_State:

Waiting for master to send

event

Slave IO Running: Yes

Slave SQL Running: Yes

Last Errno: 0

Last Error:

Seconds Behind Master: 0

Executed from mysql Client on Slave

MySQL show master status: https://dev.mysql.com/doc/refman/en/show-master-status.html MySQL show slave status: https://dev.mysql.com/doc/refman/en/show-slave-status.html

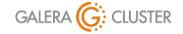

# Demonstration of Backing-Up a Galera Slave

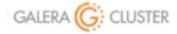

# **Using Galera Arbitrator**

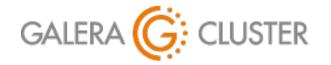

### **Galera Arbitrator**

Deciding Vote among Even Number of Nodes

Avoids Split-Brain

Requests Consistent Application State Snapshot

Used for Making Back-Ups

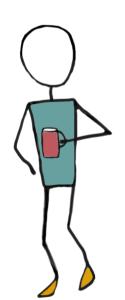

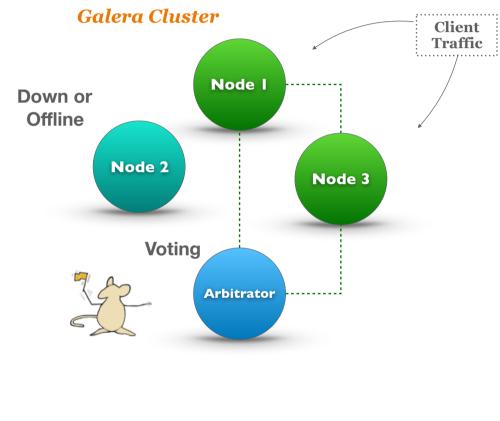

Galera Arbitrator: https://galeracluster.com/library/documentation/arbitrator.html

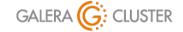

### Back-Ups with Galera Arbitrator

Arbitrator Receives Back-Up Request

Manual or Automated (e.g., cron)

Node is Chosen for SST - Donor

Desynchronized from Cluster

Back-Up Script is Run

Donor Node is Resynchronized

# Galera Cluster **Desynchronized Temporarily** Node I Node 3 Node 2 Back-Up **Arbitrator**

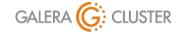

### **Configure Galera Arbitrator**

#### Configuration File for Arbitrator

Name of Cluster

IP Addresses of Nodes — Ports Optional

Local IP Addresses (i.e., 0.0.0.0) & Port

Back-Up Node (i.e., Donor)

Naming of Back-Up Script

Path & Name of Log File

Execute garbd with --cfg

Contents of /etc/garbd.cnf File

```
garbd --cfg /etc/garb.cnf
```

Executed from the Command-Line

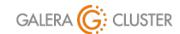

# Demonstration of Back-Ups with Galera Arbitrator

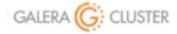

## **Restoring Nodes**

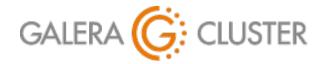

### **Galera Node Failure Scenarios**

One Node Crashed in Cluster

Start Fresh without Restoring Back-Up

All Nodes Down with Good Data

Restart Most Up-to-Date Node First

Data on All Nodes Lost

Restore Data from Back-Up

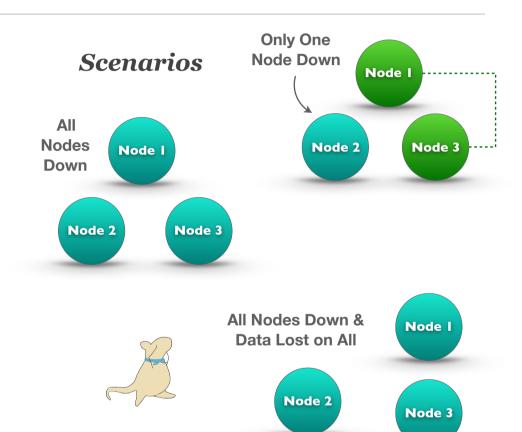

Node Failure and Recovery: https://galeracluster.com/library/documentation/recovery.html

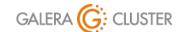

### **Recovering a Single Node**

Uninstall MySQL or MariaDB

Delete Database Directory

Install MySQL or MariaDB and Secure

**Edit Configuration File** 

Start Database

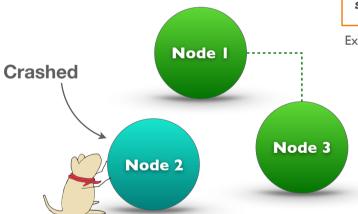

systemctl stop mysqld
yum remove mysql mysql-server
rm -rf /var/lib/mysql
yum install mysql mysql-server
systemctl start mysqld
mysql\_secure\_installation
vi /etc/my.cnf
systemctl start mysqld

Executed from Command-Line

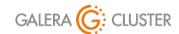

### **Restarting a Cluster**

Determine Most Up-to-Date Node

View Each Node's grastate.dat File

Ensure UUID Values the Same for All Nodes

Find Node with Highest Sequence Number

Restart Most Up-to-Date Node First

Use mysqld bootstrap on MySQL

Use galera new cluster on MariaDB

Start Other Nodes

Use systemctl

cat /var/lib/mysql/grastate.dat

# GALERA saved state

version: 2.1

uuid: 336389bc-eae9-11e9-9695-46444c043f7f

seqno: 447

safe to bootstrap: 1

Executed from Command-Line

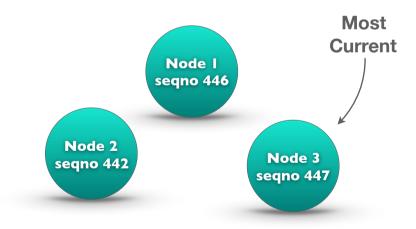

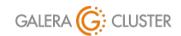

### **Restoring All Nodes**

Install Software on All Nodes — Without Data

Secure Database (e.g., root password)

Edit Configuration File

Restore Data on One or All Nodes

On One Node is Simpler

All Nodes is Potentially Faster

Start Nodes

Start & Check Seed Node

Start & Check Other Nodes

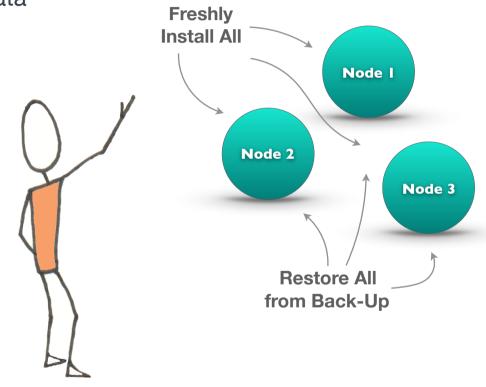

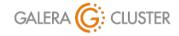

Galera Cluster

# Demonstration of Recovering a Galera Node & Cluster

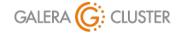

# **Back-Up & Restoration Plan**

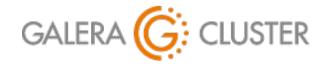

### **Take Inventory**

#### Assemble Information on Nodes

List of Key Software and Versions

Keep Printed Copies of Configuration Files

Assess & Assign Staff

DBAs with Needed Skills

Who Does Back-Ups — At Least Two

Most Skilled for Restoring Nodes & Cluster

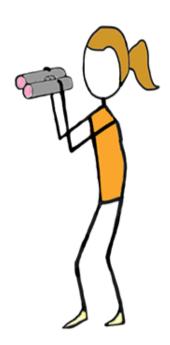

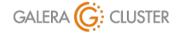

### Develop a Back-Up Plan

Make a Back-Up Schedule

Which Days & Times

Which Nodes Used

Where are Copies Kept Off-Site

Regularly Look for Trouble

Review Error Logs for Warnings & Error Messages

Reads Messages from Codership for Security Vulnerabilities

Keep Database and Galera Cluster Software Up-to-Date

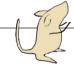

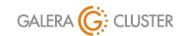

### **Verification & Restoration**

#### Write a Verification Schedule

Check File Sizes & Contents — Different DBA

Ensure Configuration Files are Copied

#### Create a Restoration Plan

Practice Restoring Nodes — All DBAs

Use Test Servers to Assemble New Cluster

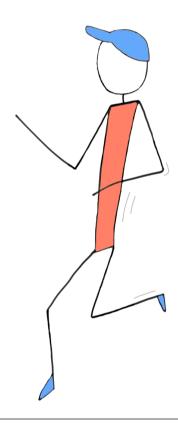

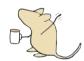

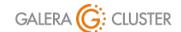

### Conclusion

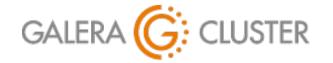

### **Additional Resources**

### Codership Library (galeracluster.com/library)

Documentation (/library/documentation)

Knowledge Base (/library/kb)

FAQ (/library/faq)

Training (/library/training)

Videos (/library/training/videos)

Tutorials (/library/training/tutorials)

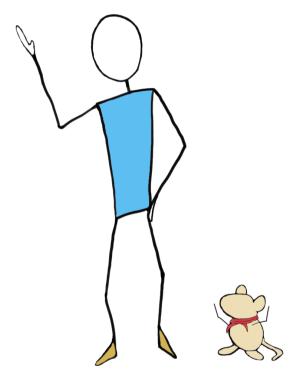

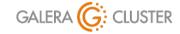